## **Print Labels**

Print Labels on the Report Menu

| Reports                                                                                                    | SeTup                                                                             | Utilities                                       | Admin Tools        | TMS         | Help | Quick Call                                         |   |  |
|----------------------------------------------------------------------------------------------------|-----------------------------------------------------------------------------------|-------------------------------------------------|--------------------|-------------|------|----------------------------------------------------|---|--|
| Custom Load Report<br>Custom Load Commodity Report<br>Custom Load Stopoff Report<br>Custom Trip Report<br>Custom Order Report |                                                                                   |                                                 |                    |             |      |                                                    |   |  |
| Adr<br>Cal<br>Det<br>Driv<br>Pal                                                                                              | vances Re<br>I-In Repor<br>tailed Disp<br>tailed Disp<br>ver Status<br>let Status | ,<br>nt<br>patch Loac<br>patch Trip I<br>Report | l Report<br>Report |             |      |                                                    |   |  |
| Rev                                                                                                    | formance<br>/enue Rep<br>: Maintena                                               |                                                 | orts               | ><br>><br>> |      |                                                    |   |  |
|                                                                                                    | tlements I<br>port Setup                                                          |                                                 |                    | >           |      |                                                    |   |  |
| Prir                                                                                                    | nt Labels                                                                         |                                                 |                    | >           | 1    | Address Labels<br>Label Setup<br>Print Test Labels | > |  |

## The address label sub menu

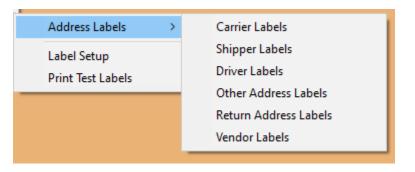

The address label section may be used to print labels for customers, vendors, carriers and drivers, or for return address labels for your own company. The "OTHER" section can be used for anything you want to fill in the blanks, instead of pulling from the files already existing in Dispatch.

| Labels Across g per Page   Labels Down 10 per Page   Top Margin 3 Lines   Left Margin 3 Spaces   Lines per Label 6 Down   Characters Across 36   Skip Line After 5 Lines of Labels | 🚆 Print Label Setup                                                              |                                                    |    | ×      |
|----------------------------------------------------------------------------------------------------|----------------------------------------------------------------------------------|----------------------------------------------------|----|--------|
| OK Cancel                                                                                                    | Labels Down<br>Top Margin<br>Left Margin<br>Lines per Label<br>Characters Across | 10 per Page<br>3 Lines<br>3 Spaces<br>6 Down<br>36 |    |        |
|                                                                                                    |                                                                                  |                                                    | ОК | Cancel |

Print Label Setup (similar to other label setup)

You fill in your information according to what type of label sheet, you will be printing on. You can print test labels to test your setup.